#### **Slide 1 - Title**

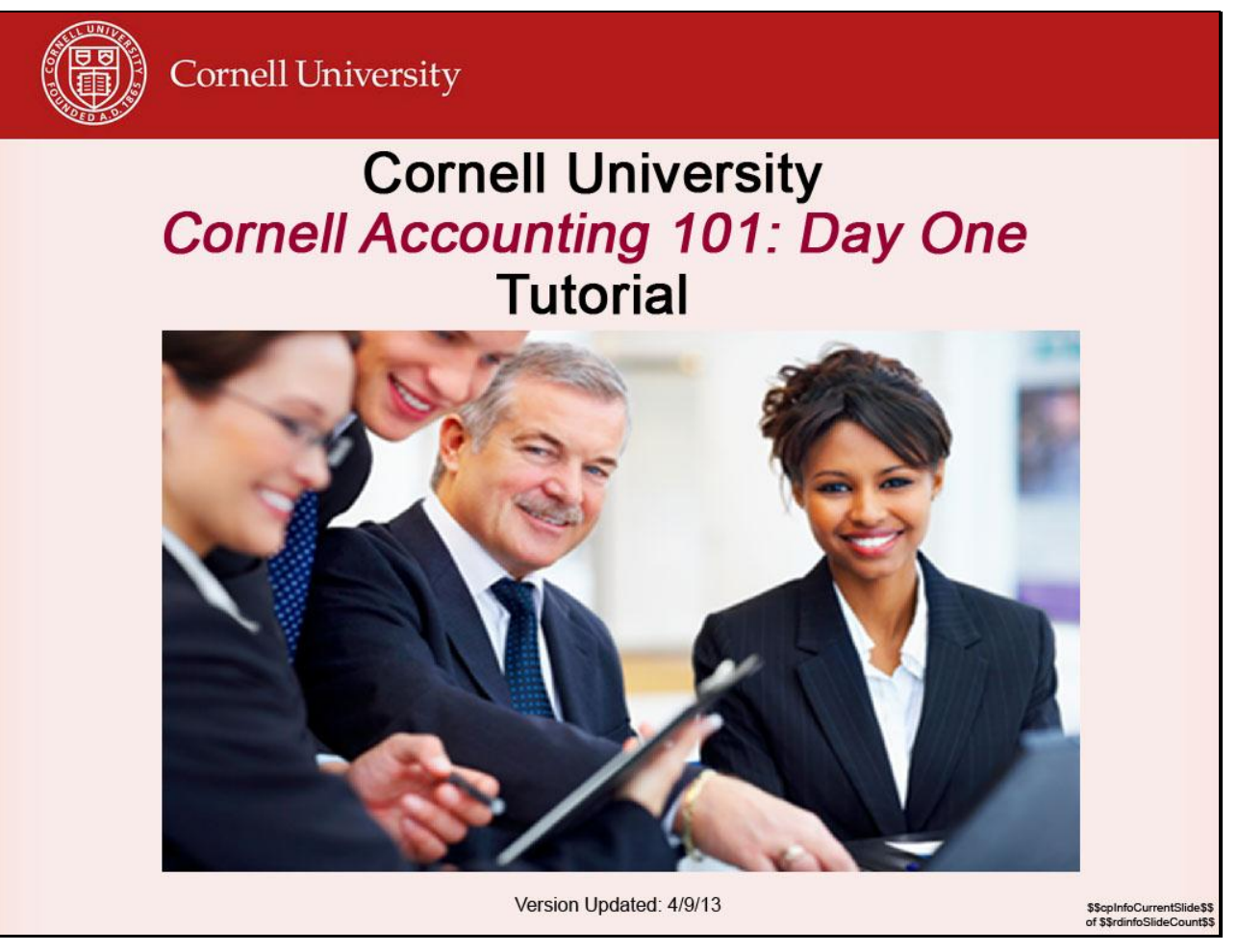

**Slide notes**

Click to add notes for the selected slide

**Text Captions**

#### **Cornell University** *Cornell Accounting 101: Day One*  **Tutorial**

\$\$cpInfoCurrentSlide\$\$ of \$\$rdinfoSlideCount\$\$

Version Updated: 4/9/13

#### **Slide 2 - Change Screen Resolution**

This tutorial is best viewed by setting your screen resolution to 1280 by 1024 (anything larger will work; however, depending on your monitor size, you may need to scroll to view items on the screen). If you want to continue as is, click the I'm Ready, Let's Go! button (below).

If you would like to change your screen resolution:

- 1) Press the play/pause button at the bottom of the screen;
- 2) Go to the desktop and change your setting to 1280 by 1024 or smaller;
- 3) Return here and click "I'm Ready" button to continue.

I'm Ready, Let's Go!

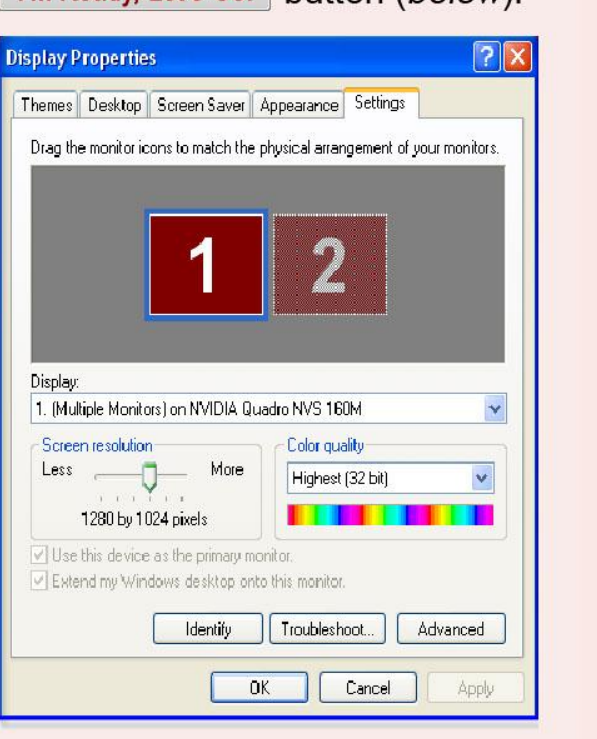

#### **Slide notes**

Click to add notes for the selected slide

#### **Text Captions**

If you would like to change your screen resolution:

- 1) Press the play/pause button at the bottom of the screen;
- 2) Go to the desktop and change your setting to **1280 by 1024** or smaller;
- 3) Return here and click "I'm Ready" button to continue.

This tutorial is best viewed by setting your screen resolution to 1280 by 1024 (anything larger will work; however, depending on your monitor size, you may need to scroll to view items on the screen). If you want to continue as is, click the button (*below*).

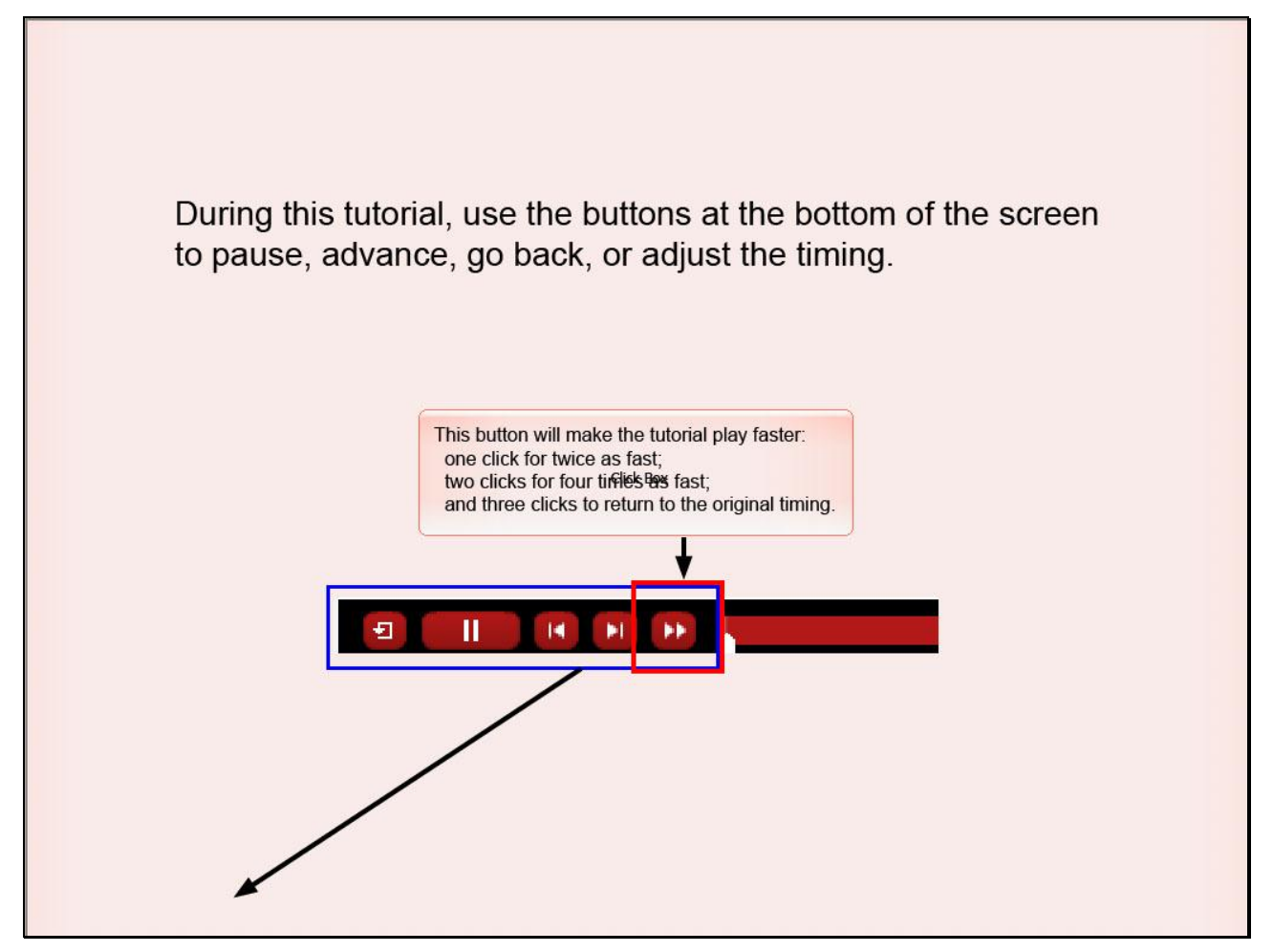

#### **Slide notes**

Click to add notes for the selected slide

### **Text Captions**

This button will make the tutorial play faster: one click for twice as fast; two clicks for four times as fast; and three clicks to return to the original timing.

During this tutorial, use the buttons at the bottom of the screen to pause, advance, go back, or adjust the timing.

Agenda: Day 1 (Tutorial)

- What is Accounting?
- Uses of Accounting
- Ethics
- Compliance and Methods
- The Accounting Equation
- **· Basic Accounting Terms Click Box**
- Types of Adjusting Entries
- . What's in the General Ledger

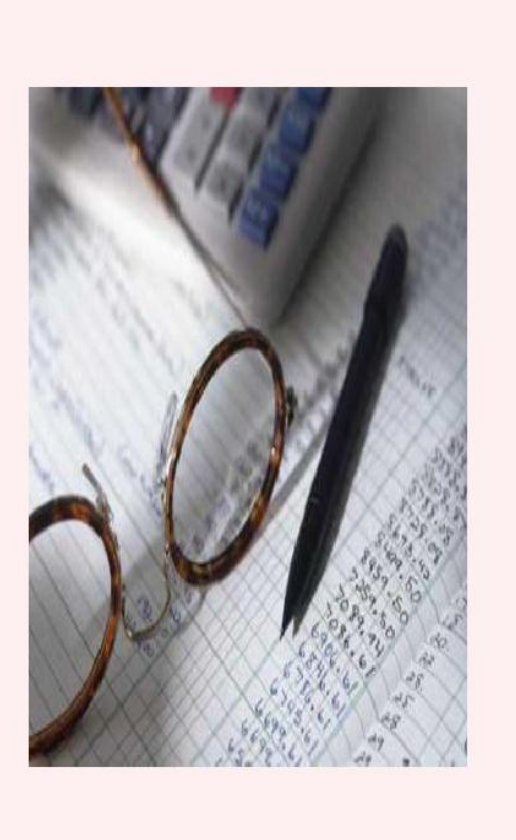

\$\$cpInfoCurrentSlic<br>of \$\$rdinfoSlideCou

**Slide notes Text Captions**

Cornell University<br>Division of Financial Affairs Customer Training and Development

### **Slide 5 - What is Accounting?**

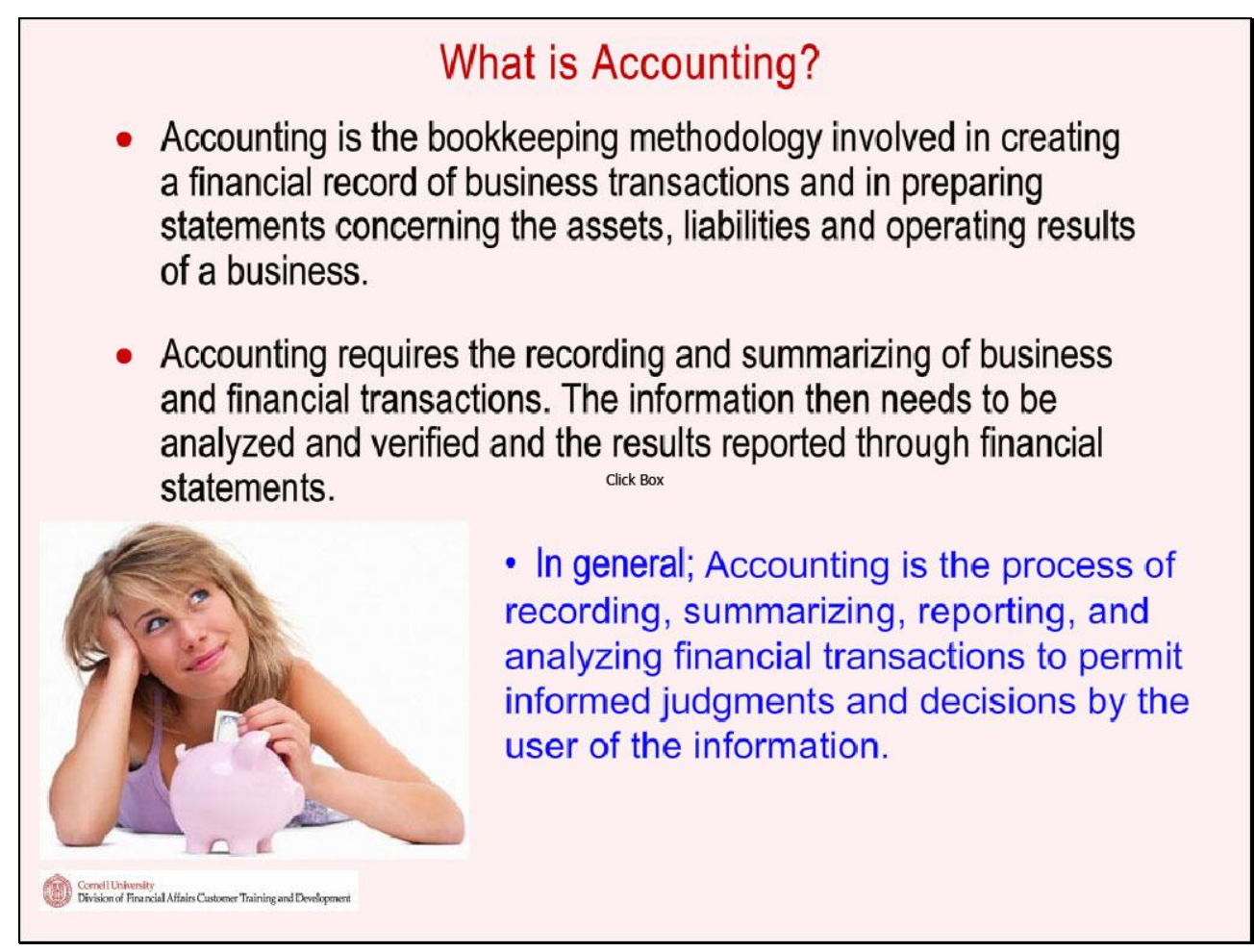

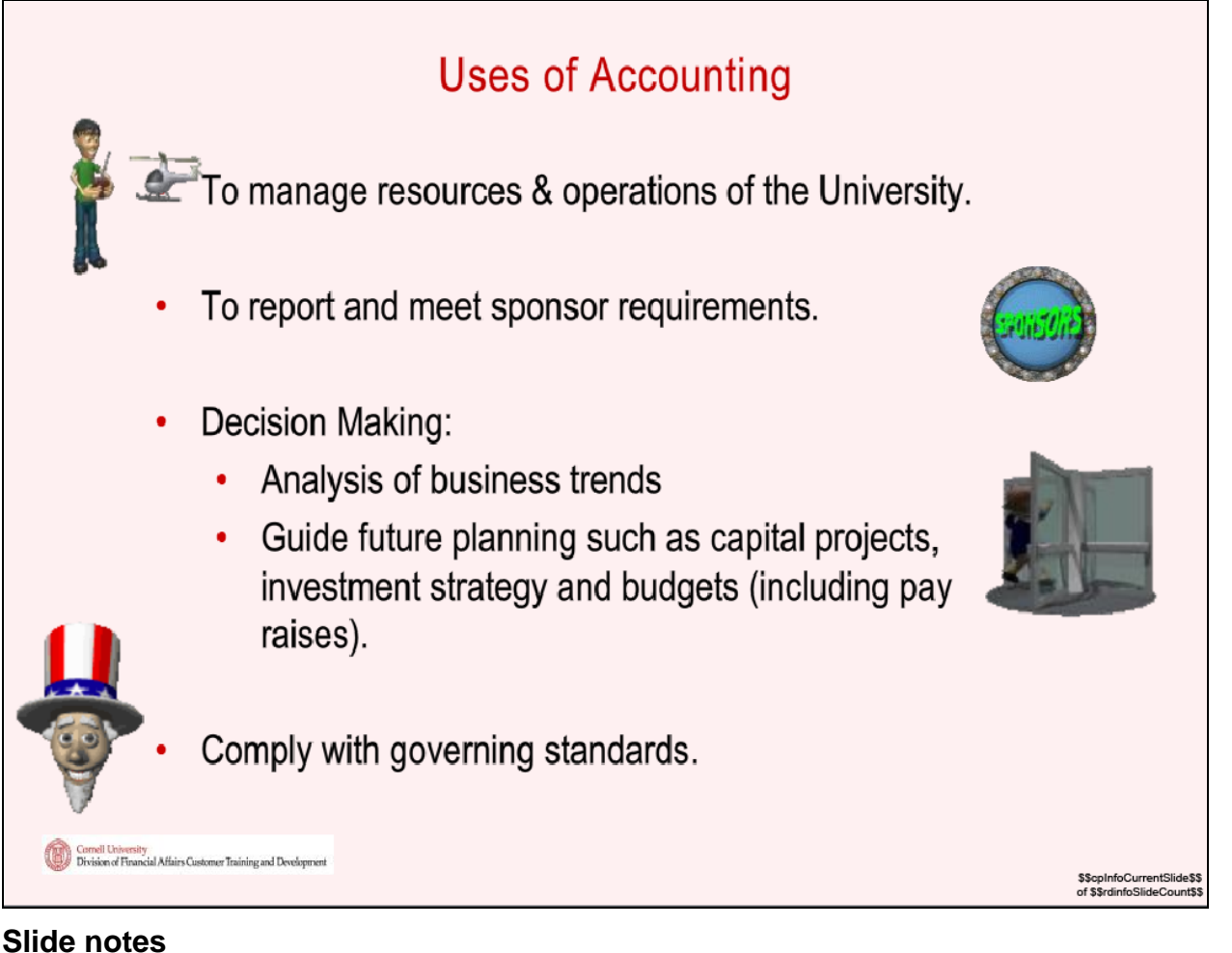

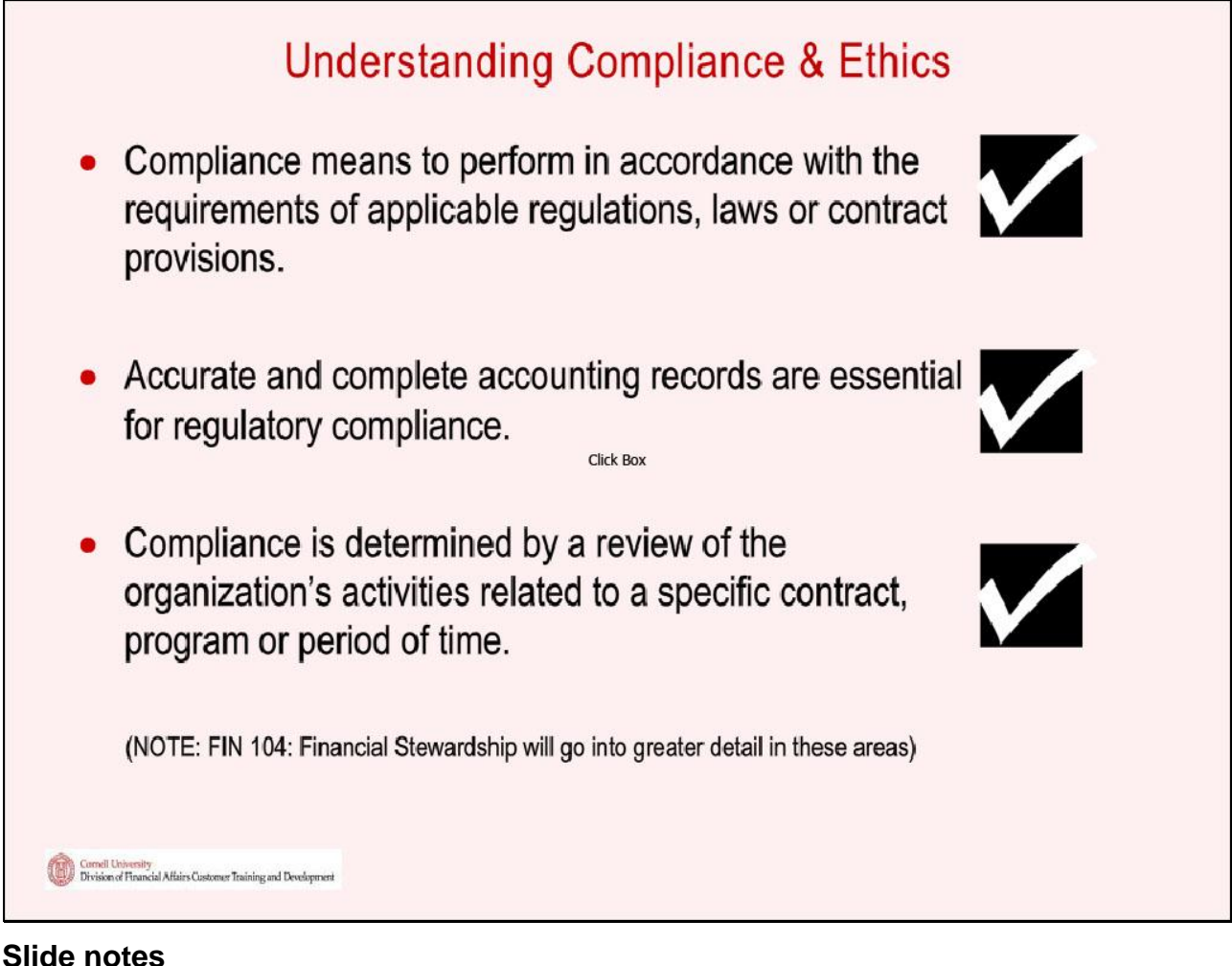

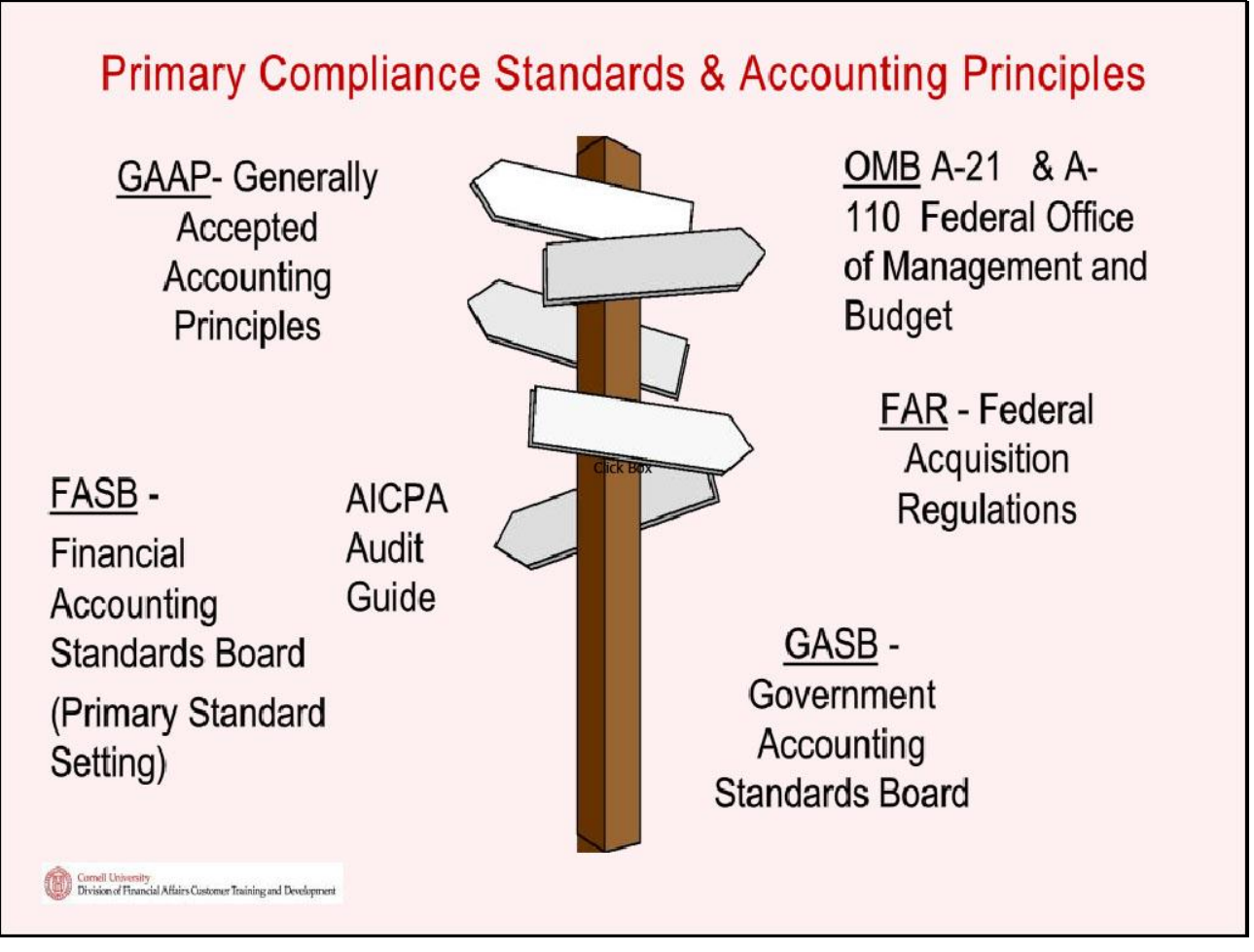

**Slide notes**

# **Ethics**

"People won't gamble in a Casino if it's rigged and they won't buy stock if they think the prices are rigged." Since we don't sell stock at Cornell (because we are nonprofit), we don't have to explain our books...or do we? Click Box

# **Standards of Ethical Conduct**

are defined by one's actions as being right or wrong, honest or dishonest, fair or unfair.

Cornell University<br>Division of Financial Affairs Customer Training and Development

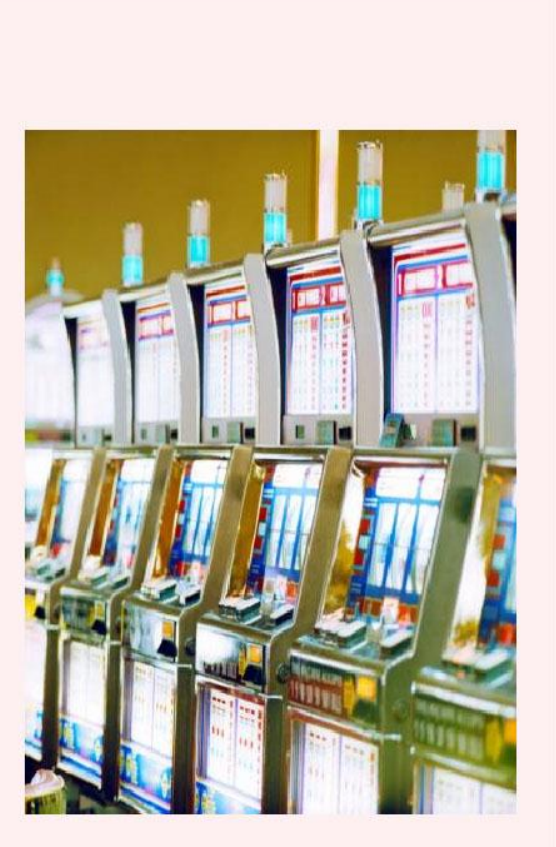

# Ethics (cont.)

# The Sarbanes-Oxley Act (SOX)

In 2002 (after the financial collapse of Enron, WorldCom, AIG and others), Congress passed the SOX act with the intent to reduce unethical corporate behavior and future corporate scandals.

• Now, top management MUST certify the accuracy of the corporate or institutions books. Click Box

• Penalties for fraudulent activities are much more severe than in the past.

• Here at Cornell; we are not bound by SOX, however, we do it because it's common practice and is required by our Board of Trustees.

• Deans and VP's sign off annually stating that accounts have been reconciled and there is no known fraud.

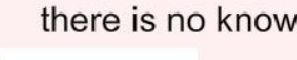

Cornell University<br>Division of Financial Affairs Customer Training and Development

### **Slide notes**

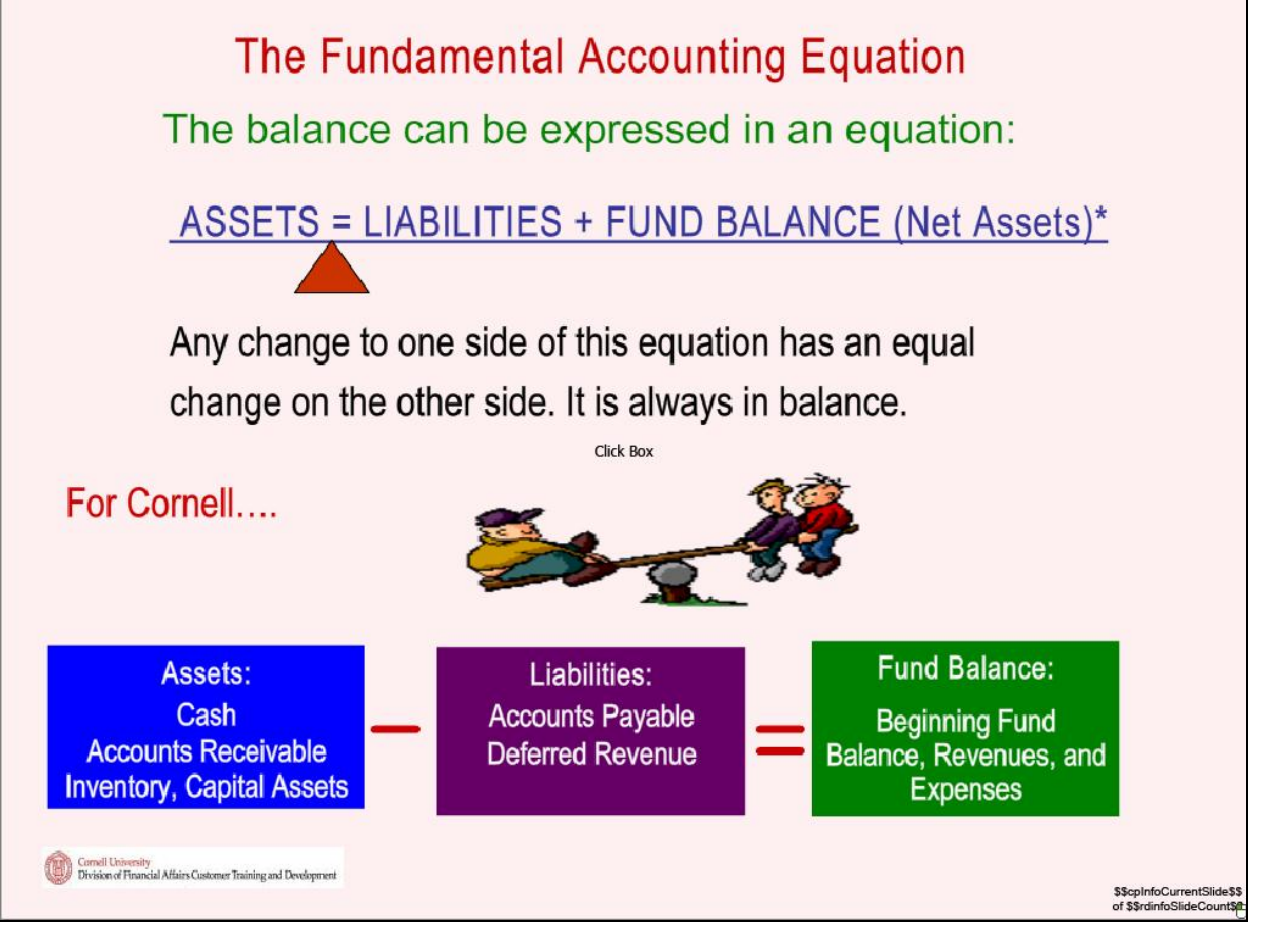

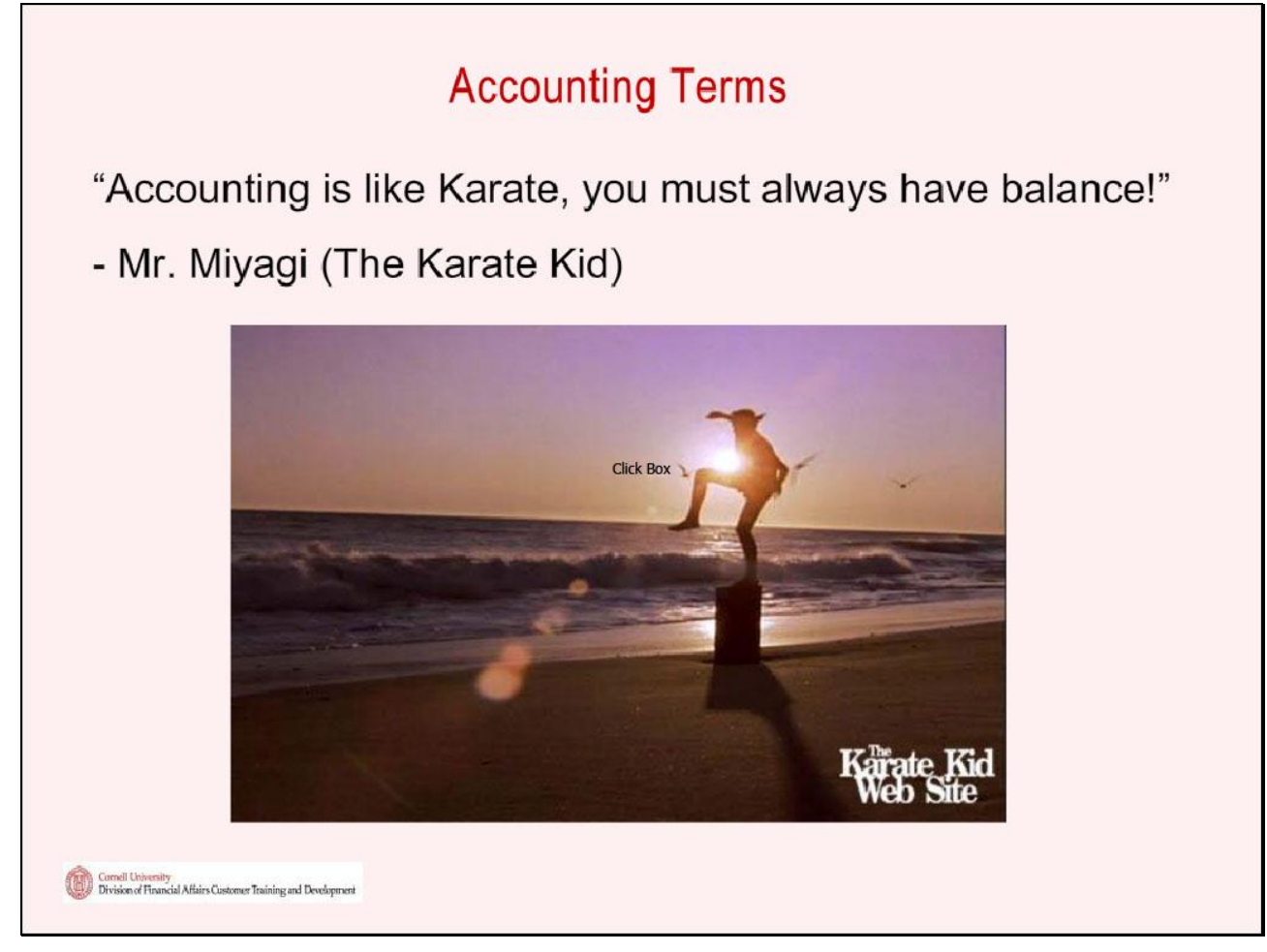

#### **Slide notes**

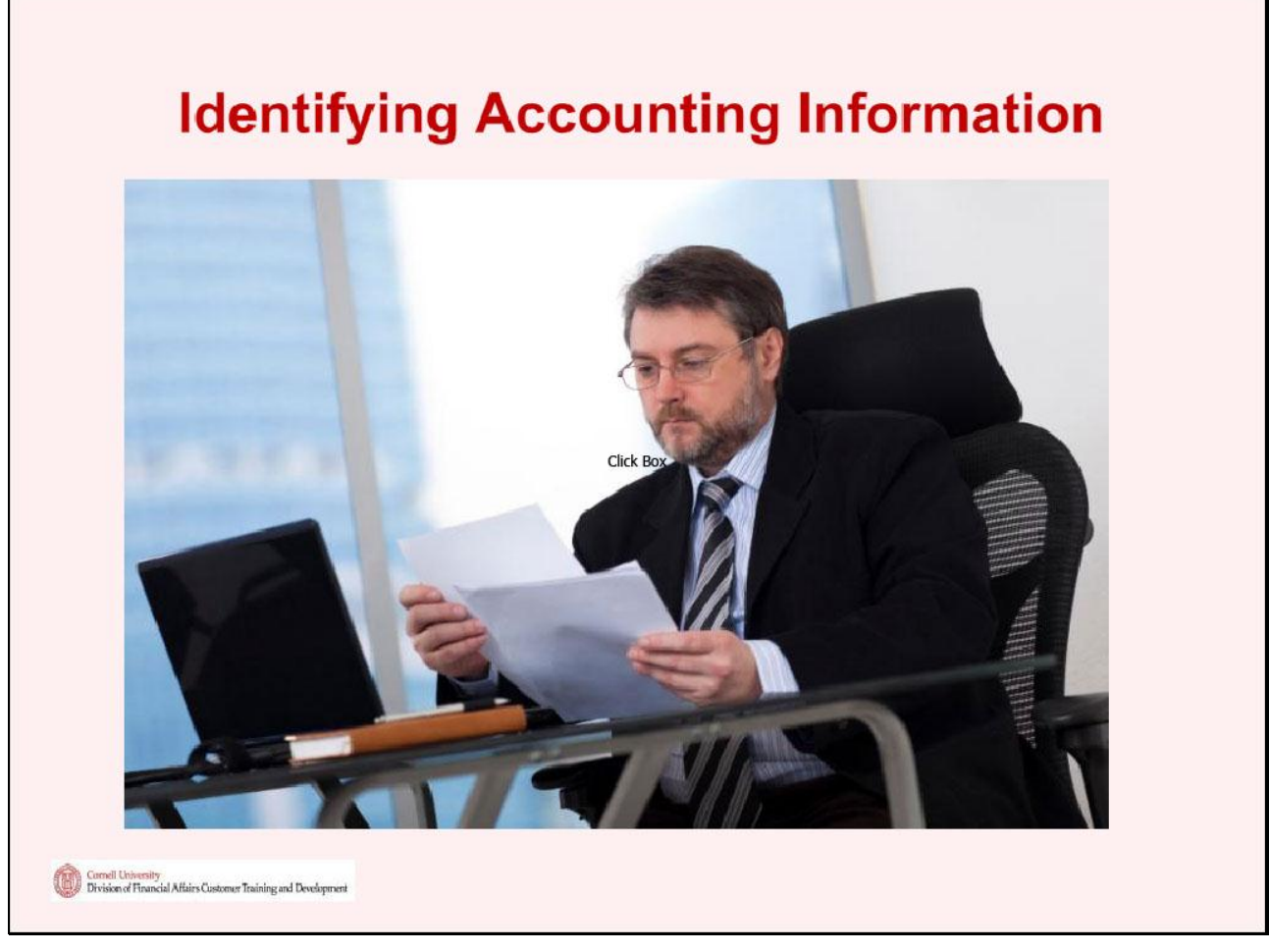

### **Slide notes**

<u>and the second property of the second property</u>

# **Slide 14**

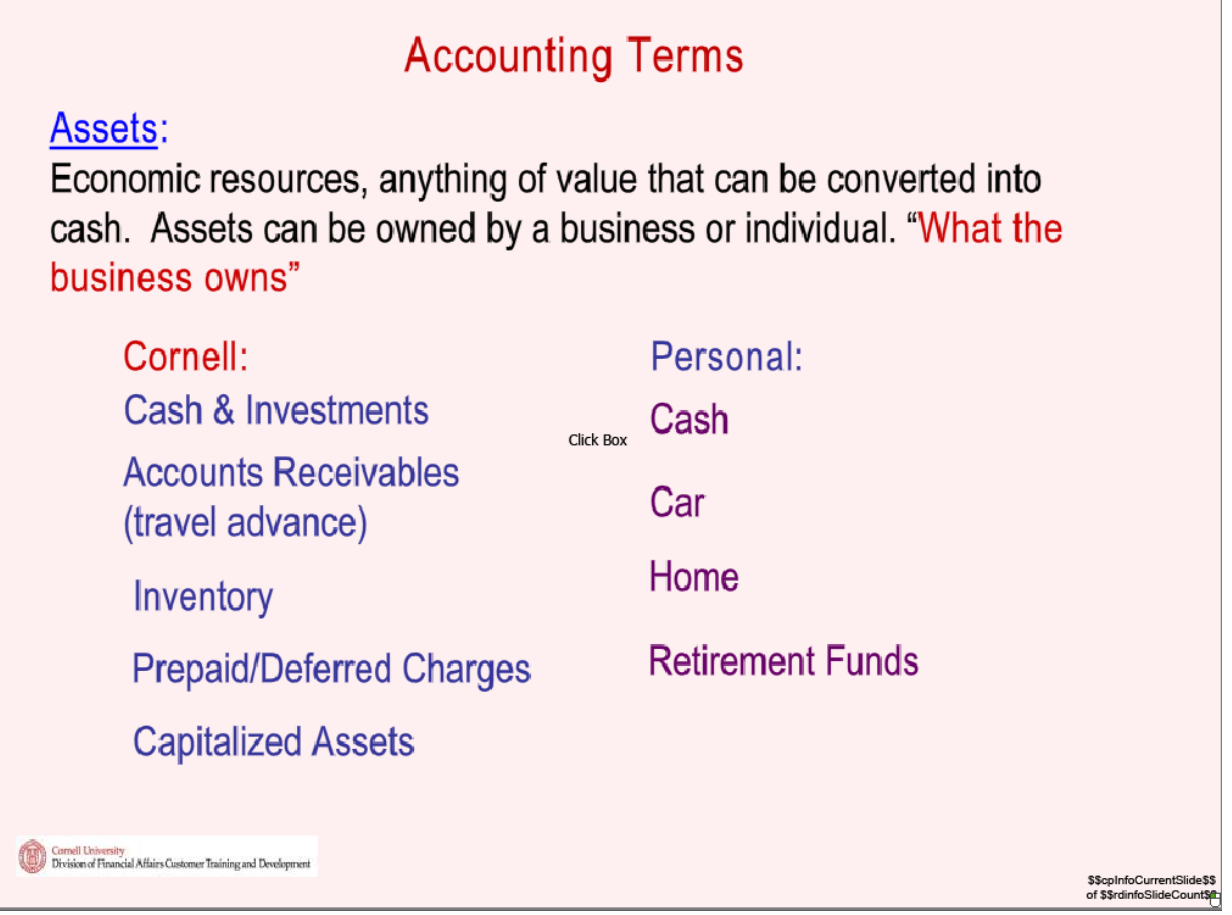

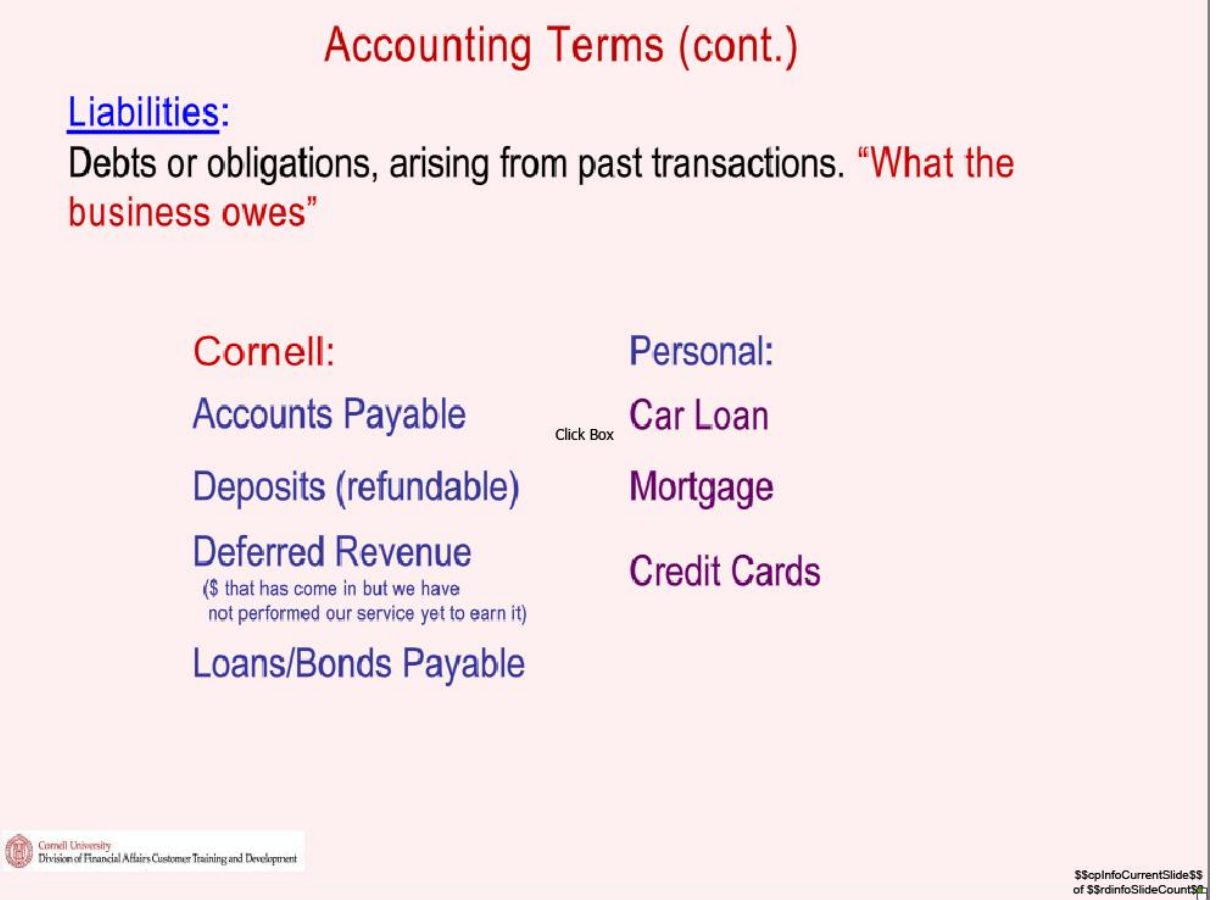

# Net Assets (for Cornell it is Fund Balance  $(FB))$

The capital or net worth of a business after liabilities are deducted from the assets or the residual interest of the owners or shareholders in the business. "What's left over"

**Fund Balance = Beginning Fund Balance** (accumulation of prior year surplus or deficits) plus current year revenue less current year expenses.

Cornell Terminology: FB is also called Operating **Balance** 

**\$\$cpInfoCurrentSlid**<br>of \$\$rdinfoSlideCour

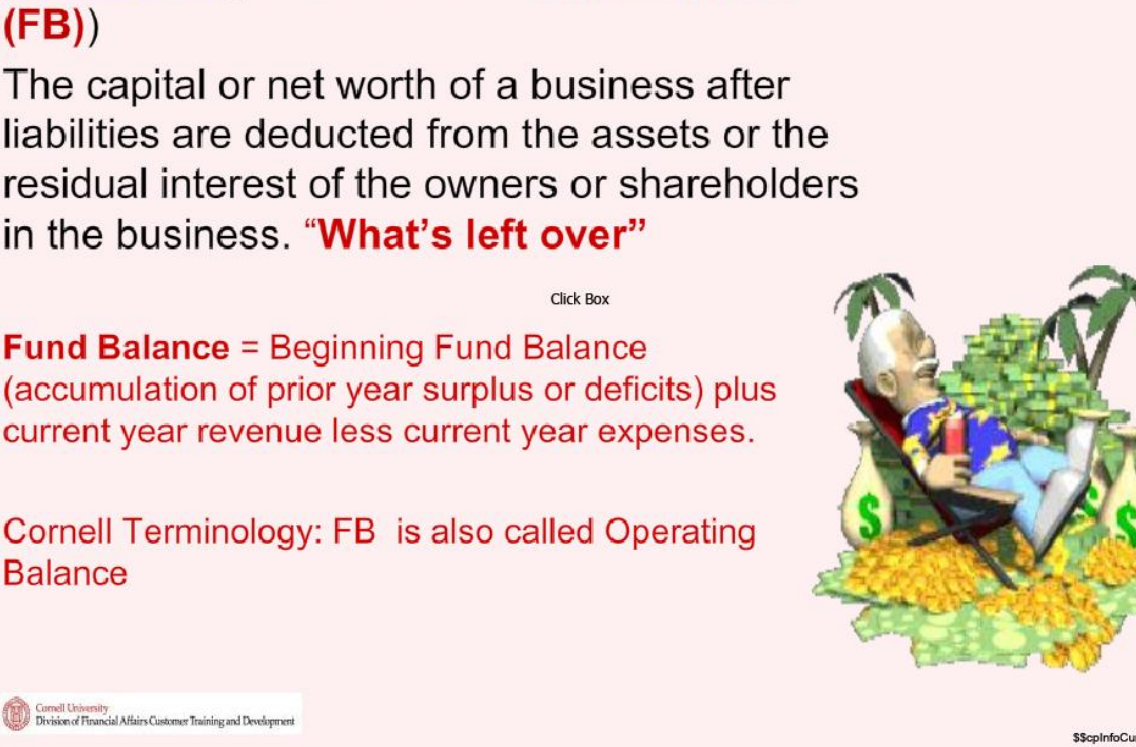

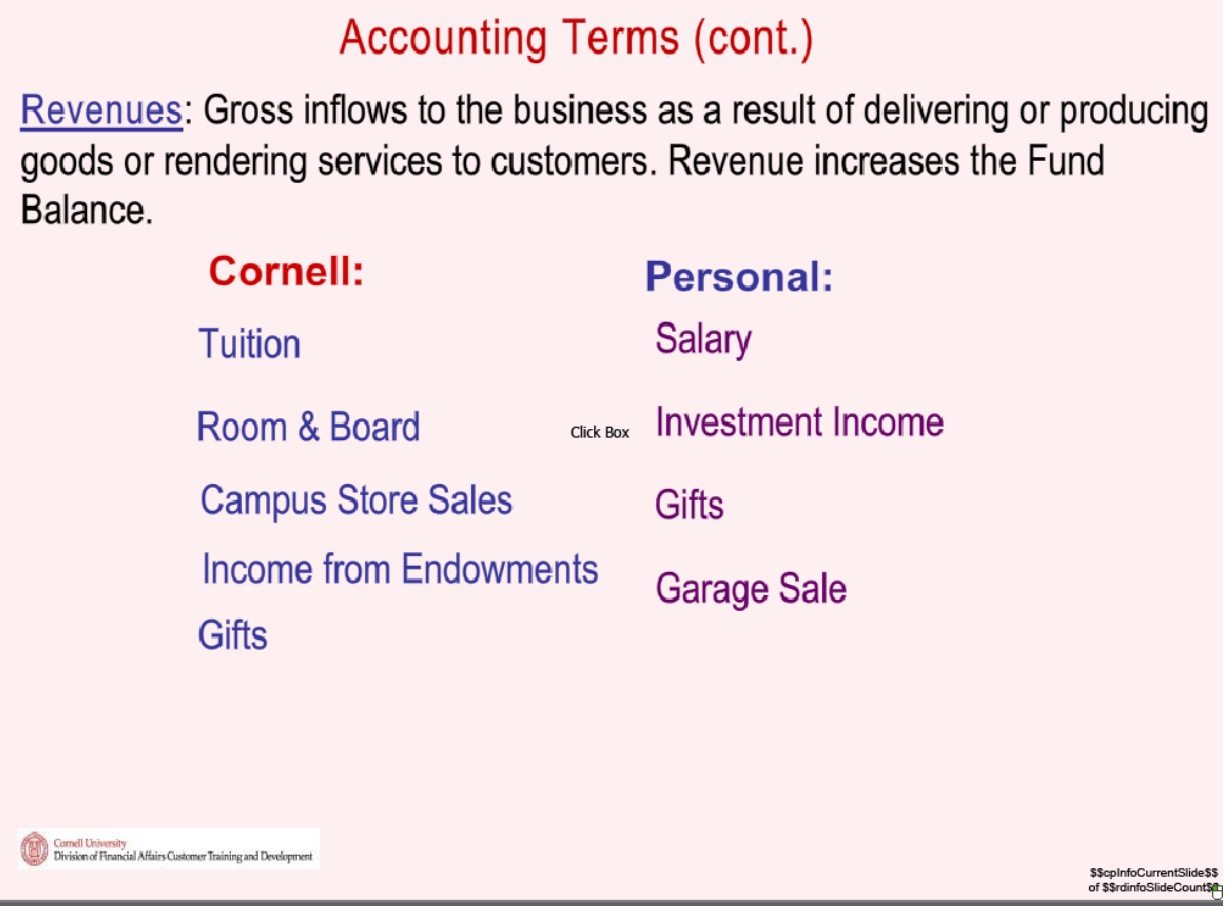

# **Accounting Terms (cont.)**

Expenses: Outlays during a period that support the company's business operations. The costs that relate to the earning of revenue. Expenses decrease the Fund Balance.

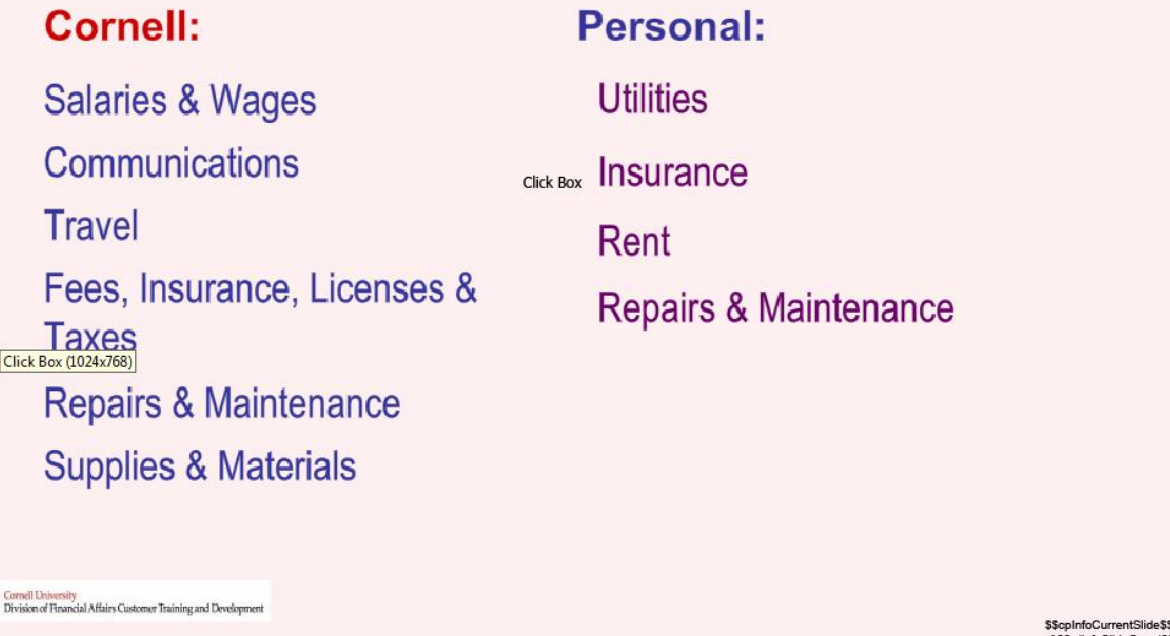

**Slide notes Text Captions**

û

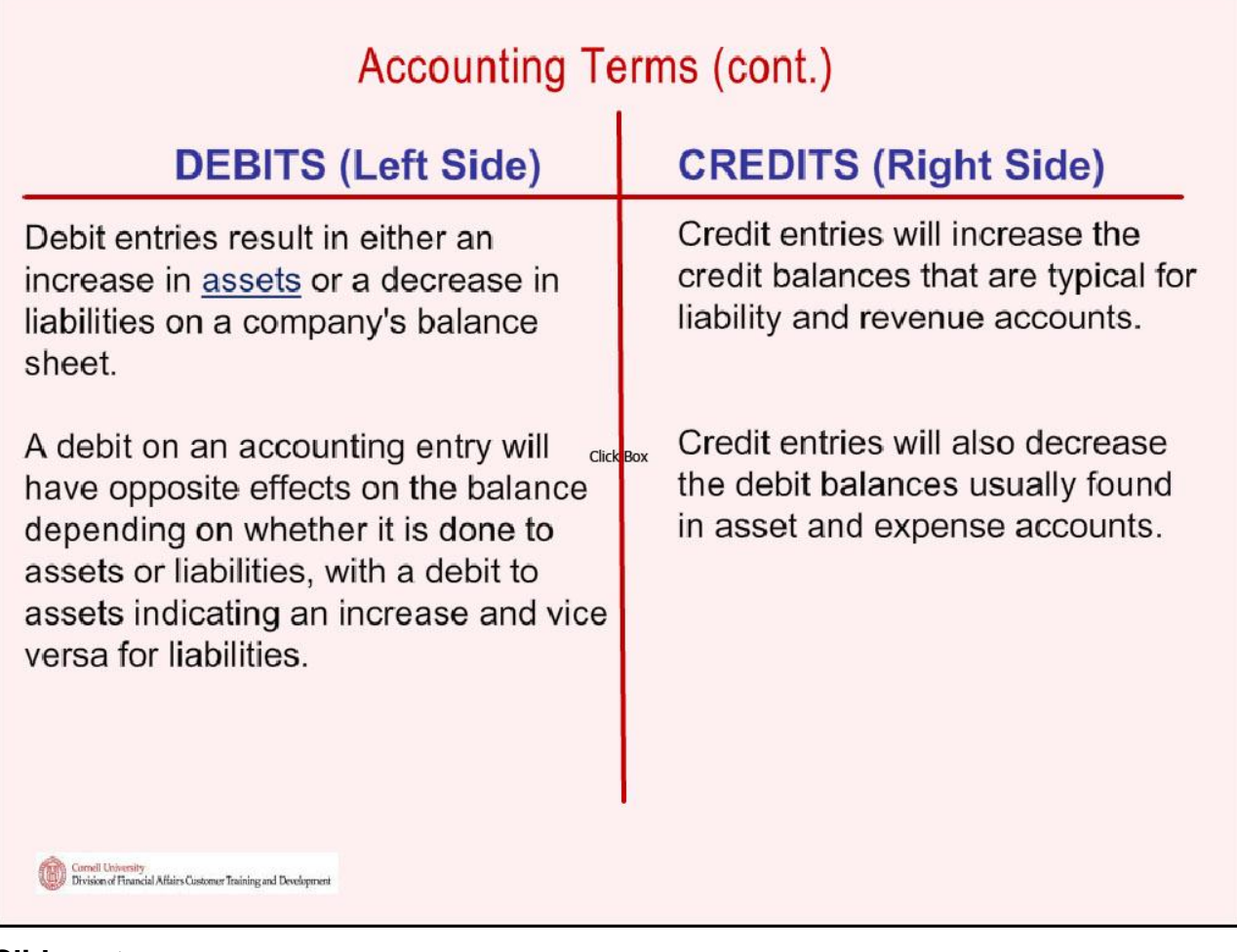

# **Slide notes**

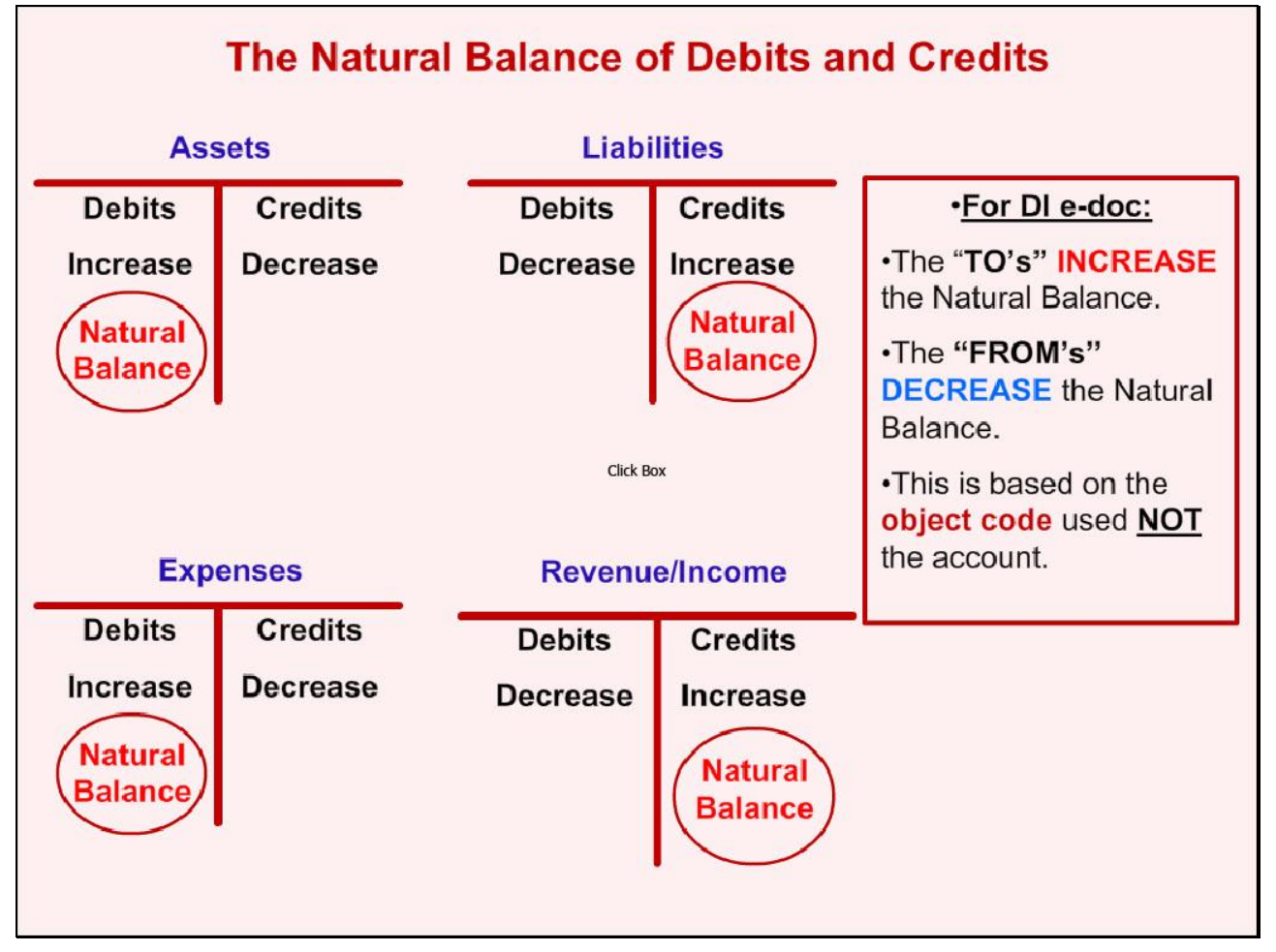

**Slide notes**

#### **Slide 21 - The Double Entry System...**

# The Double Entry System...

Is based on the principles of duality, which means that all events of economic importance have two aspects that offset each other:

The full value of each transaction is recorded on the debit side of one or more accounts and also on the credit side of one or more accounts. Therefore, the combined debit balance of all accounts always equals the combined credit balance of all accounts.

Thus, the Debits (DR) and Credits (CR) are always in...

We can reason that any transaction affecting only assets and/or liabilities will not affect the Fund Balance.

- Revenues Increase the Fund Balance
- Expenses Decrease the Fund Balance

**Cornell University**<br>Division of Financial Affairs Customer Training and Development

**Slide notes Text Captions**

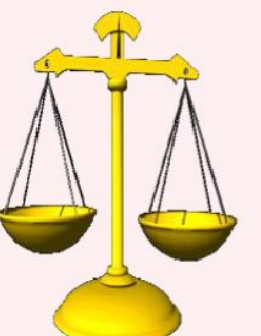

\$\$cpInfoCurrentSlide\$\$<br>of \$\$rdinfoSlideCount\$

**Slide 22 - How Accounting Information Is Put Together...** 

# How Accounting Information Is Put Together...

- Chart of Accounts: A listing of the accounts and account attributes which include: Sub Fund, Higher Ed Function Code, Restriction Classification and Account Roles.
- **Financial Transactions: An entry recorded in the General Ledger** (GL) that identifies a financial transaction where debits and credits are in balance. In KFS this is accomplished using various financial processing e-docs.
- General Ledger (GL): Is a repository of financial transactions arranged by Chart, Account, Object Code and Amount. This information is used to produce Department, College and University Financial Reports.

Cornell University<br>Division of Financial Affairs Customer Training and Development

\$\$cpInfoCurrentSlide<br>of \$\$rdinfoSlideCount

### **Slide 23 - How Accounting Information Is Put Together... (cont.)**

# How Accounting Information Is Put Together... (cont.)

Subsidiary Ledger: A ledger containing more back-up or more details than the general ledger which houses all of the detail for each transaction.

(Payroll: has all the personal information: taxes, garnishments, benefit rates but only transfers to Accounting the "bulk" amount charged.)

- Adjusting Entries: Entries made in the unit during the accounting period that record adjustments or corrections to accounts and/or object codes. These entries are typically made to properly record the value of items such as supplies, prepaid expenses, deferred revenue and salary/wage expenses after reconciling the object code of an account. These transactions are internal only. (We will look at these in greater detail on the next few slides.)
- Closing Entries: System generated entries made at the end of the year. These entries update the fund balance to reflect the results of the prior years operations (Prior Year Fund Balance + Revenue - Expenses=Next Years Beginning Year Fund Balance). This occurs in mid July during the Year End process (closes to June 30th).
- Year-End Financial Statement Entries: These are entries made by DFA to be in compliance for year end audit requirements.

Cornell University<br>Division of Financial Affairs Customer Training and Development \$\$cpInfoCurrentSlide\$\$<br>of \$\$rdinfoSlideCount\$\$

# **Types of Adjusting Entries**

Adjusting entries allow us to record revenue in the period in which it was earned and expenses in the period in which they were incurred. This helps to keep the accounting information "up to date" and match revenue and related expenses in the same period.

Adjusting entries can be classified as either deferrals or accruals.

**Deferrals:** Adjusting entries for either prepaid expenses or unearned revenues.

**Accruals:** Adjusting entries for either accrued revenues or accrued expenses.

Cornell University<br>Division of Financial Affairs Customer Training and Development

**Slide notes Text Captions**

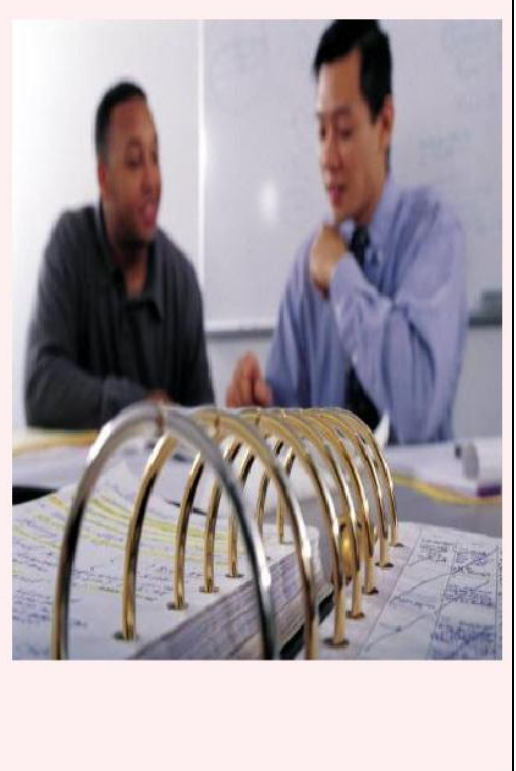

**InfoCurr** \$\$cpinfoCurrentSlide\$<br>of \$\$rdinfoSlideCount<mark>\$</mark>

# **Types of Adjusting Entries (cont.)**

Adjusting entries allow us to record revenue in the period in which it was earned and expenses in the period in which they were incurred. This helps to keep the accounting information "up to date".

There are four types of adjusting entries; Accrued Revenues, Accrued Expenses, Deferred Revenues, and Prepaid Expenses.

Accrued Revenues: (not common at Cornell) are revenues that have been earned but not yet recorded. Examples of unrecorded revenues may involve interest revenue and completed services or delivered goods that, for any number of reasons, have not been billed to customers.

Accrued Expenses: are unrecorded expenses that apply to a given accounting period. These expenses may include wages for work performed in the current accounting period but not paid until the following accounting period and also the accumulation of interest on notes payable and other debts.

Carnell University<br>Division of Financial Affairs Customer Training and Developme

\$\$cpInfoCurrentSlide\$\$<br>of \$\$rdinfoSlideCount\$<mark>@</mark>

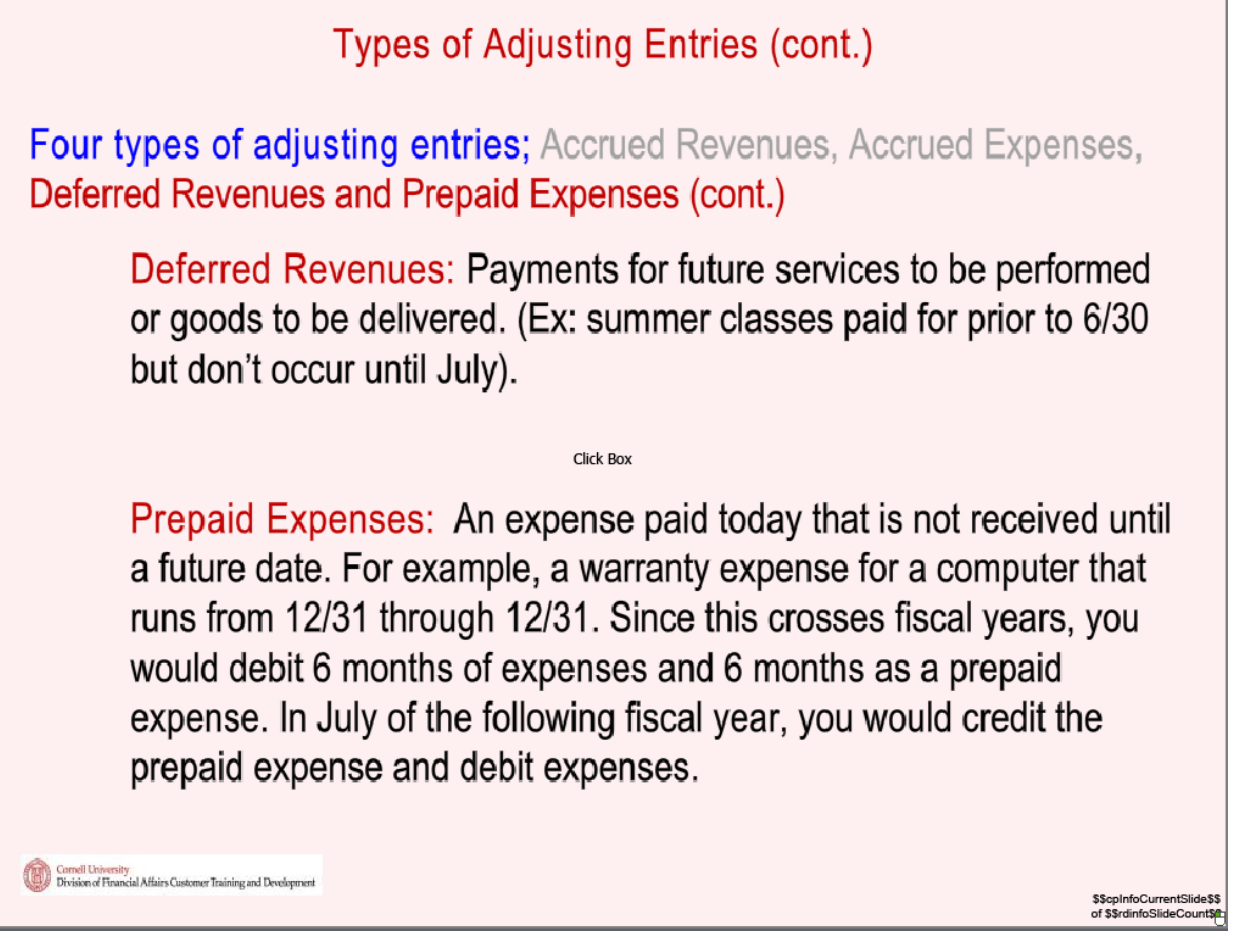

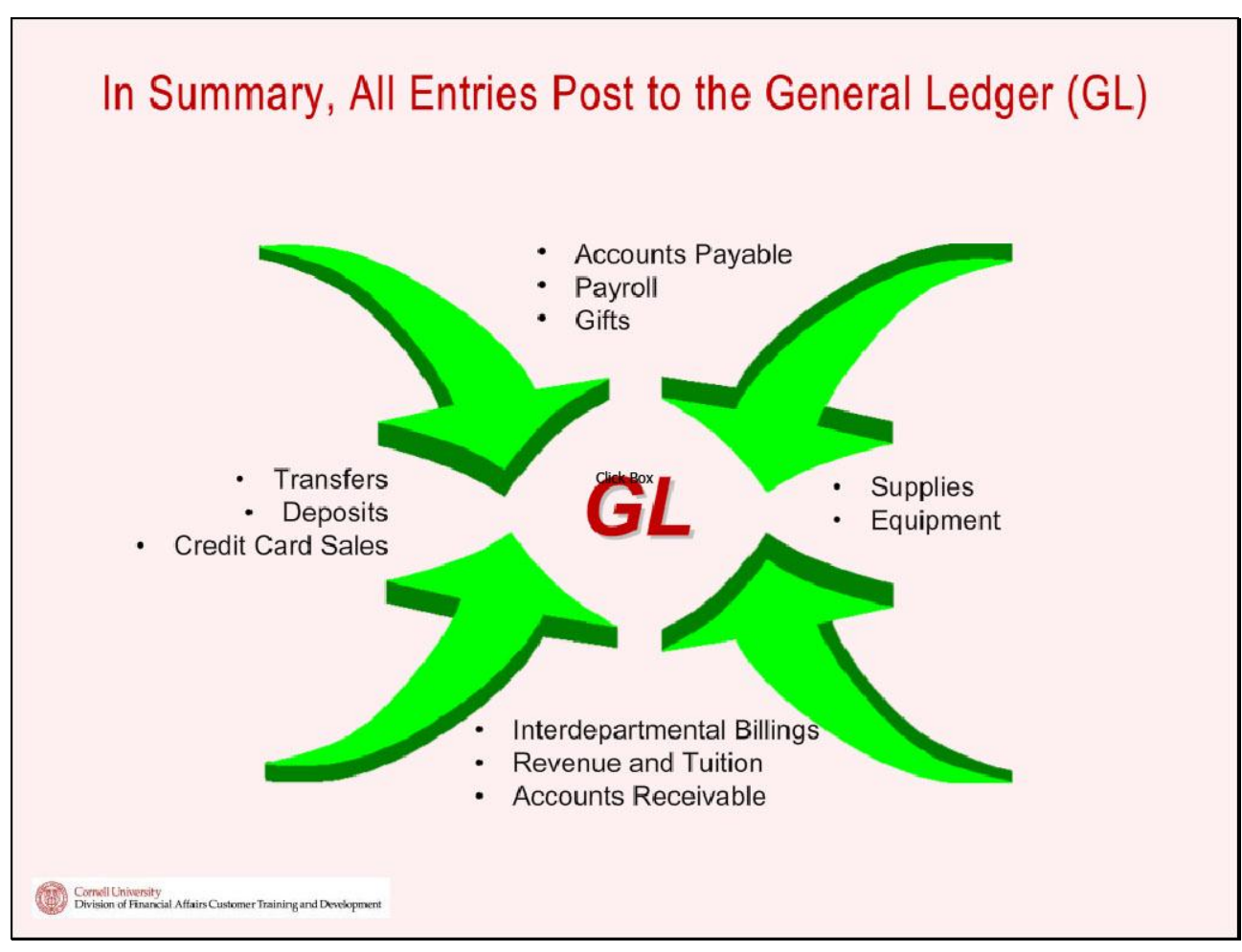

# **Slide 27 - In Summary, All Entries Post to the General Ledger (GL)**

#### **Slide notes**

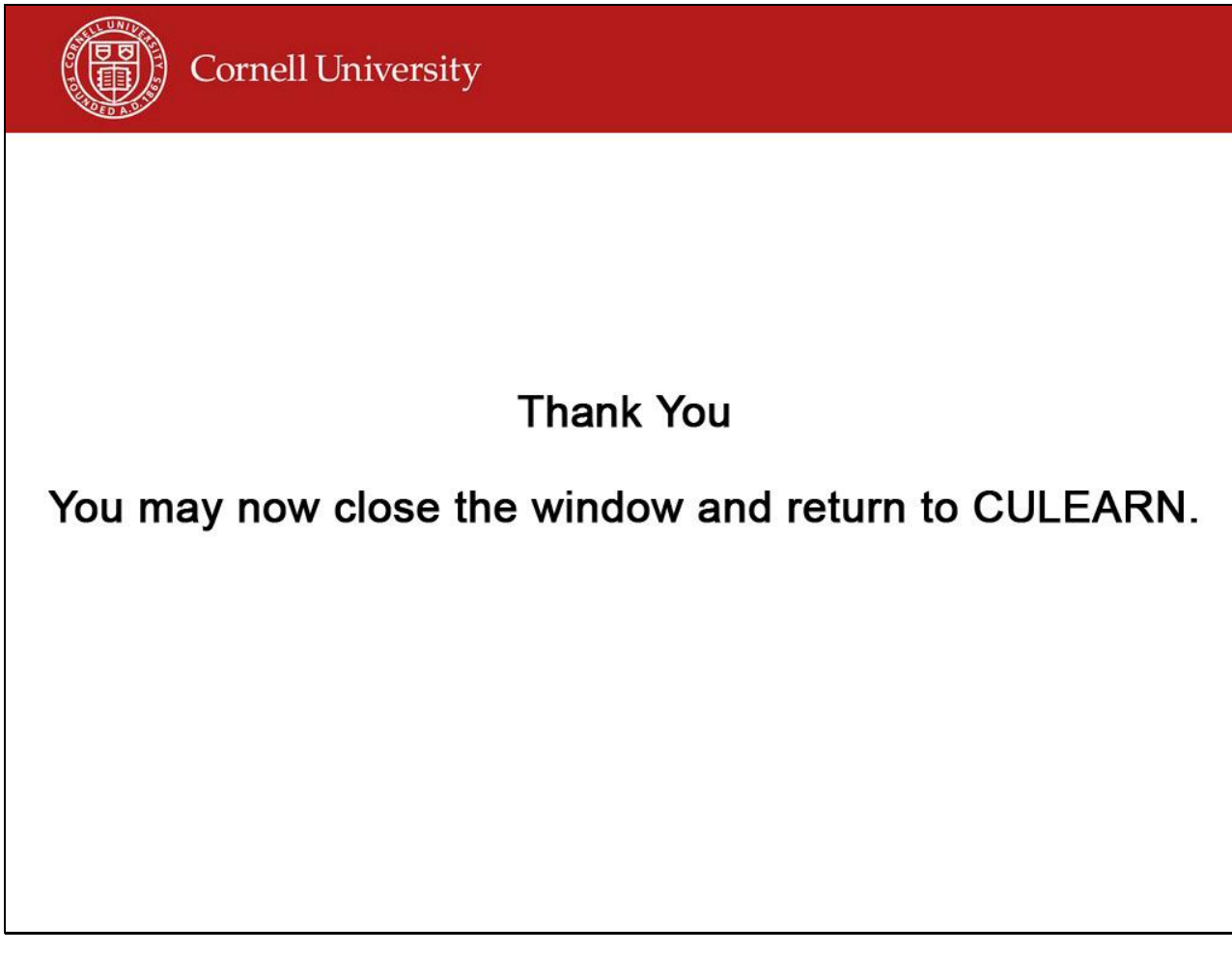

**Slide notes** Click to add notes for the selected slide

**Text Captions**

**Thank You**

**You may now close the window and return to CULEARN.**